# Using bardpresenation.sty

Ethan Bloch

September 22, 2009

# Contents

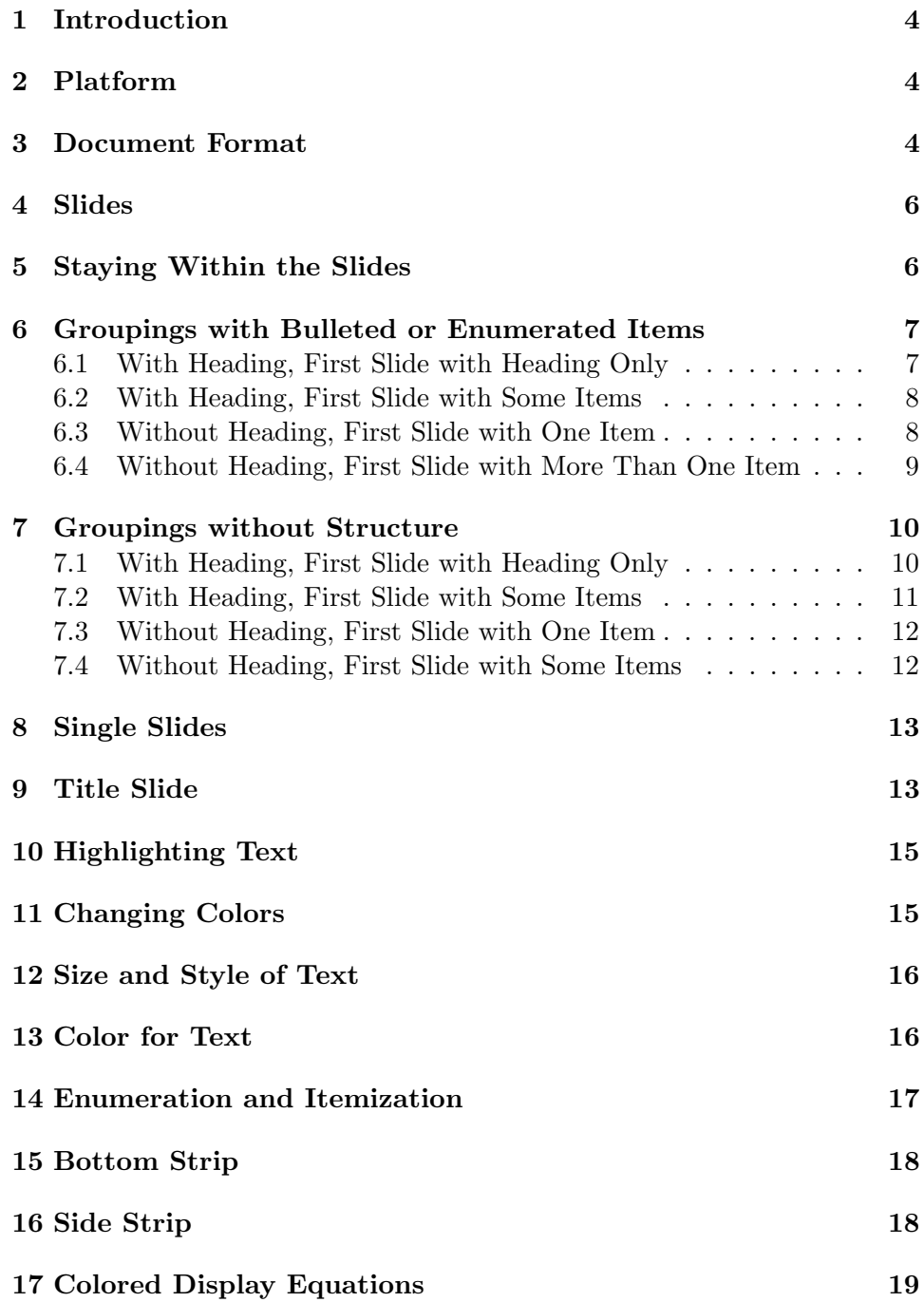

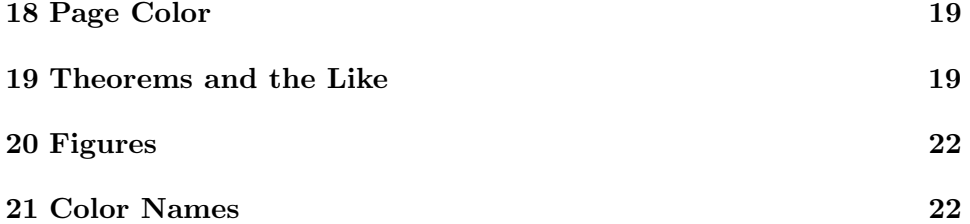

### 1 Introduction

This manual explains how to use the style file "bardpresentation.sty," which is used in conjunction with the Seminar document class. This style file is designed for making presentations on computers by creating PDF files that can be viewed via the slideshow mode of Adobe Acrobat Reader. Although these presentations do not have all the fancy graphical features of Microsoft Powerpoint, creating presentations using LaT<sub>E</sub>X has the advantage of utilizing the full mathematical capabilities of T<sub>E</sub>X, and it also allows excerpts from LaTEX documents such as senior projects and papers to be cut-andpasted directly into presentations. (By contrast, there is no nice way of doing mathematical typesetting directly in Powerpoint, other than the rudimentary symbols and formulae of the sort found in Microsoft Word, and there is no easy way of importing the output of T<sub>E</sub>X into Powerpoint.)

It is assumed that you already know the basics of LaT<sub>EX</sub>. Only the specifics of formatting a presentation are discussed here.

The file "bardpresentation.sty" may be downloaded from

http://math.bard.edu/bloch/bardtex.htm .

### 2 Platform

Although most aspects of TEX are platform independent, a few aspects of this presentation style may vary from platform to platform, because issues of page size are addressed by the particular implementation used.

This presentation style was developed in the T<sub>E</sub>XShop implementation of TEX for Macintosh OS X. This software, which is free shareware, is widely available, and may be downloaded from http://www.tug.org/mactex/.

The reader should feel free to try this style file on other platforms, though the author cannot be certain of its success.

### 3 Document Format

The basic form of the document, with a few sample types of slides, is as follows

```
\documentclass{seminar}
\usepackage{amsfonts,amssymb,amsthm,amsmath}
\usepackage{hyperref,graphicx,color,fancybox,color}
\usepackage{bardpresentation}
```

```
<Your macros, if you have any>
%Omit any of the following for which you want to use the default color
\titlecolor{<color>}
\authorcolor{<color>}
\datecolor{<color>}
\txtcolor{<color>}
\highlightcolor{<color>}
\enumcolor{<color>}
\bulletcolor{<color>}
\itemcolor{<color>}
\eqcolor{<color>}
\headingboxcolor{<color>}
\headingtextcolor{<color>}
\bottomstripcolor{<color>}
\sidestripcolor{<color>}
%Title page information
\titleb{<Presentation Title>}
\authorb{<Your Name>}
\dateb{<Presentation Date>}
%Omit if you want to use the default size
\wordsize{<size>}
\begin{document}
%Omit if you do not want a title slide
\titleslide
%Grouping of slides with bulleted items and with a common heading
\groupheadbull <number of items>
{
{<Title for group of slides>}
{<First bulleted item>}
{<Second bulleted item>}
.
.
```

```
.
{<Last bulleted item>}
}
%Grouping of slides with unstructured content, with no heading
\groupnohead <number of items>
{
{<First item>}
{<Second item>}
.
.
.
{<Last item>}
}
%Single slide with vertically centered content with heading
\singleheadcenter
{<Title for slide>}
{<Content of slide>}
\end{document}
```
### 4 Slides

Every presentation consists of a sequence of slides. The method of writing slides in various formats will be described in subsequent sections of this manual. Slides can be written individually, or in groupings. A grouping of slides consists of a sequence of slides where each one adds content to the previous slide. When a grouping has a heading, all slides in the grouping have the same heading.

Each slide, whether single or in a grouping, is surrounded by a box, and displays the title of the presentation at the top, and the author and date on the bottom.

# 5 Staying Within the Slides

If you put too much text inside a single slide, TEX will split the text into more than one slide. If that happens, the heading will appear on the first slide only. Hence, it is better to split the text manually into two or more slides, with either the same heading or different headings for the various slides. If your slides do not have headings, then there should not be a problem when TEX splits a slide into two.

# 6 Groupings with Bulleted or Enumerated Items

One type of grouping of slides consists of a sequence of slides, where all the content is bulleted or enumerated.

### 6.1 With Heading, First Slide with Heading Only

As an example, insert the following for a grouping with bullets and headings

```
\groupheadbull <number of items>
{
{<Title for group of slides>}
{<First bulleted item>}
{<Second bulleted item>}
.
.
.
{<Last bulleted item>}
}
```
Replace everything inside the < > with the appropriate content, and do not forget to remove the  $\lt\gt$ . The first slide of the grouping shows only the heading. The number of items can be 0-8.

It is important that the number after the command \groupheadbull match the number of bulleted items (not counting the heading).

It is very important to have the the extra brackets as indicated (though they do not have to be typed on separate lines—that is just for convenience).

The various types of groupings with bulleted or enumerated items and with heading are as follows:

| Command         | Features                               | Number of Items |
|-----------------|----------------------------------------|-----------------|
| \groupheadbull  | <b>Bullets</b>                         | $0 - 8$         |
| \groupheadbullc | Bullets, different color for items     | $0 - 8$         |
| \groupheadenum  | Enumeration                            | $0 - 8$         |
| \groupheadenumc | Enumeration, different color for items | $0 - 8$         |

Bulleted or Enumerated, Heading

#### 6.2 With Heading, First Slide with Some Items

As an example, insert the following for a grouping with bullets and heading, and that starts with some of the items already displayed

```
\groupheadbullstart <number of items appearing on the first slide>
                              <total number of items>
{
{<Title for group of slides>}
{<First bulleted item>}
{<Second bulleted item>}
.
.
.
{<Last bulleted item>}
}
```
Replace everything inside the < > with the appropriate content, and do not forget to remove the < >. The first slide of the grouping shows the number of items specified, which must be less than or equal to the total number of items. The total number of items can be 0-8.

It is important that the first number after the command \groupheadbullstart be greater than or equal to one, and less than or equal to the second number; the second number must match the number of bulleted items (not counting the heading).

It is very important to have the the extra brackets as indicated (though they do not have to be typed on separate lines—that is just for convenience).

The various types of groupings with bulleted or enumerated items and with heading, starting with a given number of items displayed, are as follows:

| Command<br>Features  |                                                               | Number of Items |
|----------------------|---------------------------------------------------------------|-----------------|
| \groupheadbullstart  | <b>Bullets</b>                                                | $0 - 8$         |
| \groupheadbullcstart | Bullets, different color for items                            | $0 - 8$         |
| \groupheadenumstart  | Enumeration                                                   | $0 - 8$         |
|                      | \groupheadenumcstart   Enumeration, different color for items | $0-8$           |

Bulleted or Enumerated, Heading, Starting Items

### 6.3 Without Heading, First Slide with One Item

As an example, insert the following for a grouping with bullets and no heading

```
\groupnoheadbull <number of items>
{
{<First bulleted item>}
{<Second bulleted item>}
.
.
.
{<Last bulleted item>}
}
```
Replace everything inside the < > with the appropriate content, and do not forget to remove the  $\langle \rangle$ . The first slide of the grouping shows the first item. The number of items can be 1-9.

It is important that the number after the command \groupnoheadbull match the number of bulleted items.

It is very important to have the the extra brackets as indicated (though they do not have to be typed on separate lines—that is just for convenience).

The various types of groupings with bulleted or enumerated items and with no heading are as follows:

| Command                     | Features                                               | Number of Items |
|-----------------------------|--------------------------------------------------------|-----------------|
| \groupnoheadbull            | <b>Bullets</b>                                         | 1-9             |
|                             | \groupnoheadbullc   Bullets, different color for items | 1-9             |
| \groupnoheadenum            | Enumeration                                            | 1-9             |
| $\verb \grouppoheadenumc  $ | Enumeration, different color for items                 | $1-9$           |

Bulleted or Enumerated, No Heading

### 6.4 Without Heading, First Slide with More Than One Item

As an example, insert the following for a grouping with bullets and no heading, and that starts with more than one of the items already displayed

```
\groupheadnobullstart <number of items appearing on the first slide>
                              <total number of items>
{
{<First bulleted item>}
{<Second bulleted item>}
.
.
```
.

```
{<Last bulleted item>}
}
```
Replace everything inside the < > with the appropriate content, and do not forget to remove the  $\langle \rangle$ . The first slide of the grouping shows the number of items specified, which must be less than or equal to the total number of items. The total number of items can be 1-9.

It is important that the first number after the command \groupnoheadbullstart be greater than or equal to two, and less than or equal to the second number; the second number must match the number of bulleted items (not counting the heading).

It is very important to have the the extra brackets as indicated (though they do not have to be typed on separate lines—that is just for convenience).

The various types of groupings with bulleted or enumerated items and with no heading, starting with a given number of items displayed, are as follows:

| Command                | Features                                                        | Number of Items |
|------------------------|-----------------------------------------------------------------|-----------------|
| \groupnoheadbullstart  | <b>Bullets</b>                                                  | $1-9$           |
| \groupnoheadbullcstart | Bullets, different color for items                              | $1 - 9$         |
| \groupnoheadenumstart  | Enumeration                                                     | $1-9$           |
|                        | \groupnoheadenumcstart   Enumeration, different color for items |                 |

Bulleted or Enumerated, No Heading, Starting Items

### 7 Groupings without Structure

One type of grouping of slides consists of a sequence of slides where the content is not structured by bulleting or enumeration.

In the absence of bulleting or enumeration, each item is added to the previous slide by putting the new item in the same paragraph as the previous item, except in cases where TEX automatically starts a new paragraph (e.g. theorem, displayed mathematics). To force a new paragraph for an item, insert \par at the start of the item. To force a new paragraph and additional vertical space before an item, insert \par\smallskip or \par\medskip or \par\bigskip at the start of the item

### 7.1 With Heading, First Slide with Heading Only

For an unstructured grouping with heading insert

```
\grouphead <number of items>
{
{<Title for group of slides>}
{<First item>}
{<Second item>}
.
.
.
{<Last item>}
}
```
Replace everything inside the  $\langle \rangle$  by with the appropriate content, and do not forget to remove the  $\langle \rangle$ . The first slide of the grouping shows only the heading. The number of items can be 0-8.

It is important that the number after the command \grouphead match the number of items (not counting the heading).

It is very important to have the the extra brackets as indicated (though they do not have to be typed on separate lines—that is just for convenience).

#### 7.2 With Heading, First Slide with Some Items

For an unstructured grouping with heading that starts with some of the items already displayed insert

```
\groupheadstart <number of items appearing on the first slide>
                              <total number of items>
{
{<Title for group of slides>}
{<First item>}
{<Second item>}
.
.
.
{<Last item>}
}
```
Replace everything inside the < > with the appropriate content, and do not forget to remove the  $\lt$  >. The first slide of the grouping shows only the heading. The number of items can be 0-8.

It is important that the first number after the command \groupheadstart be greater than or equal to one, and less than or equal to the second number;

the second number must match the number of bulleted items (not counting the heading).

It is very important to have the the extra brackets as indicated (though they do not have to be typed on separate lines—that is just for convenience).

#### 7.3 Without Heading, First Slide with One Item

For an unstructured grouping without heading insert

```
\groupnohead <number of items>
{
{<First item>}
{<Second item>}
.
.
.
{<Last item>}
}
```
Replace everything inside the  $\langle \rangle$  with the appropriate content, and do not forget to remove the  $\langle \rangle$ . The first slide of the grouping shows only the heading. The number of items can be 1-9.

It is important that the number after the command \groupnohead match the number of items (not counting the heading).

It is very important to have the the extra brackets as indicated (though they do not have to be typed on separate lines—that is just for convenience).

### 7.4 Without Heading, First Slide with Some Items

For an unstructured grouping that starts with some of the items already displayed insert

```
\groupnoheadstart <number of items appearing on the first slide>
                              <total number of items>
{
{<Title for group of slides>}
{<First item>}
{<Second item>}
.
.
.
```

```
{<Last item>}
}
```
Replace everything inside the < > with the appropriate content, and do not forget to remove the  $\langle \rangle$ . The first slide of the grouping shows only the heading. The number of items can be 1-9.

It is important that the first number after the command \groupnoheadstart be greater than or equal to one, and less than or equal to the second number; the second number must match the number of bulleted items (not counting the heading).

It is very important to have the the extra brackets as indicated (though they do not have to be typed on separate lines—that is just for convenience).

### 8 Single Slides

In addition to groupings, it is possible to insert single slides that are not part of a grouping. As an example, insert the following for a single slide with heading

```
\singlehead
{<Title for slide>}
{<Content of slide>}
```
Replace everything inside the < > with the appropriate content, and do not forget to remove the  $\langle \rangle$ .

The various types of single slides are as follows:

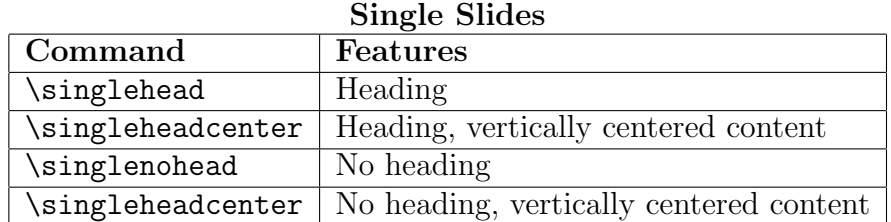

### 9 Title Slide

The title, author name, and date of presentation are entered by inserting

```
\titleb{<Presentation Title>}
\authorb{<Your Name>}
\dateb{<Presentation Date>}
```
before \begin{document}. If these commands are omitted, then the title, author name and date of presentation will be blank.

To have a title slide, insert

#### \titleslide

right after \begin{document}.

If \titleslide is not inserted, there will not be a title page, but the title will still be at the top of every slide, and the author and date will still be at the bottom of every slide.

The default size of the title is \Huge, and the default size of the author and date is \LARGE.

Changes to the text size of any individual collections of words in the title, author and date may be done with the usual LaT<sub>E</sub>X text size commands.

To change the size of the text throughout the title, insert

```
\titlesize{<Text Size>}
```
before \begin{document}. To change the size of the text throughout the author name, insert

```
\authorsize{<Text Size>}
```
before \begin{document}. To change the size of the text throughout the date, insert

\datesize{<Text Size>}

before  $\begin{cases}$  begin{document}. Use standard  $\text{LaT}$ <sub>EX</sub> text sizes, such as  $\text{normalsize},$ \large, \Large, \LARGE, \huge, \Huge.

If you wish to have entries at the top and bottom of each slide that are different from what is on the title page (for example if the title on the title page is very long, or has multiple lines), it is possible to insert the following revised title, author and date commands

```
\titleb{<Presentation Title>}
\authorb{<Your Name>}
\dateb{<Presentation Date>}
```
These revised title, author and date commands may be inserted before any slide, and from that point on the revised title, author name and date of presentation will appear at the top and bottom of each slide. It is possible to insert these commands with blank entries. For example, if before any slide \titleb{} is inserted, there will be nothing written at the top of all the slides from that point on.

# 10 Highlighting Text

Text can be highlighted by using \highlight{<Text>}. It is permissible to include inline math mode in the text to be highlighted, but not display math mode.

# 11 Changing Colors

There are a number of features of a presentation for which the color may be changed. Listed below are these features, together with the default color, and the command to change the color. To change the color of a feature for all slides, put the change of color command before \begin{document}. To change the color of a feature from some slide on, put the change of color command before that slide.

| Changing Colors               |                  |                                                         |  |  |
|-------------------------------|------------------|---------------------------------------------------------|--|--|
| Item                          | Default Color    | Change of Color Command                                 |  |  |
| Highlight                     | Yellow           | \highlightcolor{ <color name="">}</color>               |  |  |
| Title                         | Blue             | \titlecolor{ <color name="">}</color>                   |  |  |
| Author                        | Blue             | \authorcolor{ <color name="">}</color>                  |  |  |
| Presentation Date             | Blue             | \datecolor{ <color name="">}</color>                    |  |  |
| Enumeration                   | <b>LimeGreen</b> | enumcolor{ <color name="">}</color>                     |  |  |
| <b>Bullets</b>                | LimeGreen        | \bulletcolor{ <color name="">}</color>                  |  |  |
| Text                          | Blue             | \txtcolor{ <color name="">}</color>                     |  |  |
| Items                         | Blue             | \itemcolor{ <color name="">}</color>                    |  |  |
| Displayed Equations           | Red              | \eqcolor{ <color name="">}</color>                      |  |  |
| Heading Box                   | <b>Blue</b>      | \headingboxcolor{ <color name="">}</color>              |  |  |
| Heading Text                  | White            | \headingtextcolor{ <color name="">}</color>             |  |  |
| Bottom Strip Background Color | Mulberry         | \bottomstripcolor{ <color name="">}</color>             |  |  |
| Bottom Strip Author Color     | White            | \bottomstripauthorcolor{ <color name<="" td=""></color> |  |  |
| Bottom Strip Title Color      | White            | \bottomstriptitlecolor{ <color name=""></color>         |  |  |
| Bottom Strip Date Color       | White            | \bottomstripdatecolor{ <color name="">]</color>         |  |  |
| Side Strip Color              | YellowOrange     | \sidestripcolor{ <color name="">}</color>               |  |  |

Changing Colors

Replace everything inside the  $\langle \rangle$  by with the name of the color. As always, do not forget to remove the  $\langle \rangle$ .

The possible names for colors are given in Section 21 of this manual.

### 12 Size and Style of Text

The default size of the text is \large.

Changes to the text size of any individual collections of words may be done with the usual LaT<sub>EX</sub> text size commands.

To change the size of the text throughout the presentation, insert

#### \wordsize{<Text Size>}

before  $\begin{cases}$  begin{document}. Use standard  $\text{LaTrX}$  text sizes, such as  $\text{normalsize},$ \large, \Large, \LARGE. (The \huge and \Huge text sizes tend to be too large, because the presentation style already magnifies the text.) Note that the title page, and the information that appears at the top and bottom of all the slides other than the title page, are not affected by changes in the text size.

The default style of the text is the standard computer modern font that TEX uses.

Changes to the text style of any individual collections of words may be done with the usual LaT<sub>EX</sub> text style commands.

To change the style of the text to sans serif fonts throughout the presentation, insert

#### \typeface{\sffamily}

before \begin{document}. This change of text style will affect the title page, and the information that appears at the top and bottom of all the slides other than the title page. To change the style of text from some slide on, put the change of text style command before that slide.

### 13 Color for Text

In addition to the global text color commands given in Section 11, it is also possible to change the color of any part of the text by using the format

#### \textcolor{<Colorname>}{<Text>}

Replace everything inside the first  $\langle \rangle$  by with the name of the color, and replace everything inside the second < > your text. As always, do not forget to remove the < >. (This color changing command is from the color.sty package.)

### 14 Enumeration and Itemization

The standard LaT<sub>E</sub>X environments itemize and enumerate will produce lists that have the bullets (or numbers) and the text all in the same color as the rest of the text in the presentation.

Using the environments itemizeb and enumerateb will cause the bullets (or numbers) to be in a specified color (as described in Section 11 of this manual), though with the text of the items in the same color as the rest of the text in the presentation.

Using the environments itemizec and enumeratec will cause the bullets (or numbers) to be in a specified color, and the text of the items to be in another specified color (as described in Section 11 of this manual).

Using the environment itemizef the use of custom bullets.

To use any letters or T<sub>E</sub>X commands as bullets, insert

#### \bulletchoice{<bullet>}

before \begin{document}. For example, the default bullet in this style file is given by \textcolor{\bulletclr}{\$\bullet\$}. To change the bullet from some slide on, put the above command before that slide.

To use a graphics file as a bullet, insert

#### \bulletchoicegraphic{<path+filename>}

before \begin{document}. Notice that in a Mac or Unix, the path+filename has the form

#### /Users/username/myfolder/mypic.pdf

and in Windows the path+filename has the form

#### c:/mysubdir/mypic.eps

Notice that we use / instead of  $\langle$  in T<sub>E</sub>X.

In T<sub>E</sub>XShop, or any other implementation that uses PDFLAT<sub>EX</sub>, the graphic should be in PDF format. For other TEX implementations, the graphic should be in EPS format.

To change the bullet to a graphic from some slide on, put the above command before that slide.

Most graphics are too large to be used as bullets, and to use a scaled graphic as a bullet, insert

before \begin{document}. The scale factor is a number, which would be less than one if the graphic is too large, and more than one if the graphic is too small. Again, to change the bullet to a scaled graphic from some slide on, put the above command before that slide.

### 15 Bottom Strip

In the default setting, there is a colored bottom strip for each slide, which includes the author, title and date. The bottom strip does not appear in the title page.

To remove the bottom strip throughout the presentation, insert

#### \bottomstripempty

before \begin{document}. To remove the bottom strip from some slide on, put the above command before that slide.

To reinstall the bottom strip from some slide on, insert

\bottomstripfull

before that slide.

The default setting has the bottom strip with a background color of Mulberry, and with white letters for the author, title and date. The background color, and colors for each of the author, title and date, can be changed as described in Section 11 of this manual.

### 16 Side Strip

In the default setting, there is a colored strip at the left hand side of each slide, just for decoration. The side strip does not appear in the title page.

To remove the side strip throughout the presentation, insert

```
\sidestripempty
```
before \begin{document}. To remove the side strip from some slide on, put the above command before that slide.

To reinstall the side strip from some slide on, insert

\sidestripfull

before that slide.

The default setting has the side strip with a background color of YellowOrange. The color of the strip can be changed as described in Section 11 of this manual.

# 17 Colored Display Equations

Displayed equations have the same color as the rest of the text. For differently colored display equations, use the environment

```
\begin{cdm}
 <Content of slide>
\end{cdm}
```
instead of  $\mathcal{F}\$ ... $\mathcal{F}\$ . The default color for colored display equations is Red, but the color can be changed as described in Section 11.

### 18 Page Color

The default page color is white. To change the page color throughout the presentation, insert

```
\pagecolor{<Colorname>}
```
before \begin{document}. Replace everything inside the < > with the name of the color. As always, do not forget to remove the  $\lt$   $\gt$ . To change the page color from some slide on, put the change of page color command before that slide.

The possible names for colors are given in Section 21 of this manual.

### 19 Theorems and the Like

The format for theorems and the like in the Bard Presentation Style is essentially the same as in the Bard Senior Project Style bardproj.sty, with the following two differences:

1. The numbering for theorems and the like in presentations is consecutive, without chapter or section numbers (you should not use chapter or section commands in presentations).

2. Automatic theorem numbering does not work for theorems and the like in groupings (unless the theorem is in the last item in a grouping), though it does work for theorems and the like in single slides. Theorems in groupings should be done without numbering (as explained below), though a name for the theorem can be given that includes a manually defined number.

For the reader not familiar with bardproj.sty, we present here the formatting for theorems and the like.

The format for theorems is

```
\thm\label{<Label>}
<Statement of theorem>
\ethm
```
To refer to the theorem, write

```
Theorem~\ref{<Label>}
```
If you want to give the theorem a name, for example "The Pythagorean Theorem," use the format

```
\thm[<(Name of Theorem)>]\label{<Label>}
<Statement of theorem>
\ethm
```
Other theorem type environments are

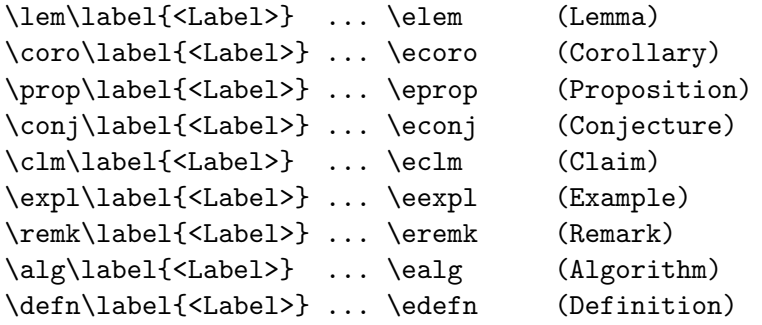

A theorem without a number can be given by using the format

\thmn <Statement of theorem> \ethmn

A theorem that is not automatically numbered can be given a manual number by using the format

```
\thmn[<Number or letter of theorem>]
<Statement of theorem>
\ethmn
```
To refer to a manually numbered theorem, the \ref command cannot be used, and it is necessary to state the manually assigned number explicitly, for example Theorem<sup>~<Number or letter of theorem>.</sup>

Other theorem type environments that are not automatically numbered are

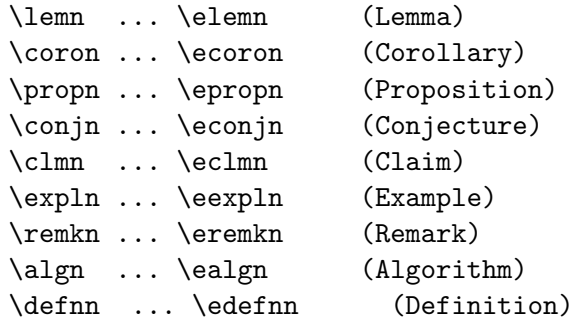

A generic theorem type environment that is formatted the same as theorems and the like, but which does not have a fixed type of name (e.g. "Theorem"), and which is not automatically numbered can be given using the format

\nnthmn[<Name of theorem>] <Statement of theorem> \ennthmn

The <Name of theorem> can be anything at all, for example "Conjecture" A" or "Susan's Theorem." To refer to a theorem type statement formatted by the \nnthmn environment, the \ref command cannot be used, and it is necessary to state the manually assigned name explicitly, by writing <Name of theorem>.

The environment for proofs is

\demo ... \edemo

If a proof has an alternative title (e.g. "Proof of Theorem 1.2.3"), then use the following environment, where the alternative title could include a reference to a theorem or the like

\demoname{alternative title} ... \edemoname

### 20 Figures

Figures may be inserted into presentations by using the standard LaT<sub>E</sub>X method for insertion of figures, which involves the use of the graphicx or graphics package. Figures may be inserted in single slides or in groupings of slides. However, if figures are too large they will not fit into individual slides, and that will cause problems, so make sure to scale figures down as needed to fit into individual slides. Information about inserting graphics can be found in the manual grfguide.pdf.

# 21 Color Names

The following chart is a list of names of colors that may be used. You must use upper case letters in the names of the colors exactly as written. (This chart is from color-package-demo.tex by Bent Petersen.)

### The 68 Available Colors by Name

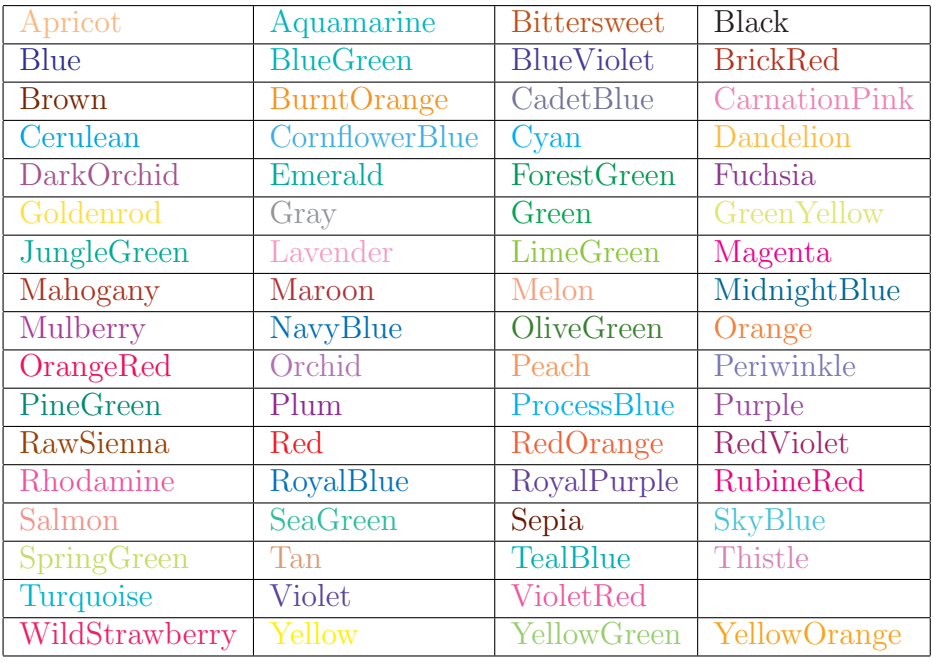

If the reader is familiar with the color.sty package, it is also possible to define custom colors, using the formatting of that package.